## **On this page**

- [Summary](#page-0-0)
- [Resources](#page-0-1)
- [Comments/Anecdotes](#page-0-2)
- [Pricing](#page-1-0)
- <span id="page-0-0"></span>• [Comparison](#page-2-0)

## **Summary**

On September 10, 2018 Microsoft renamed VSTS to Azure DevOps and TFS to Azure DevOps Server. and upgraded both with the same new user interface.

Azure DevOps (VSTS) is a hosted cloud offering, and Azure DevOps Server (TFS), is an on-premises version. Both offer functionality that cover multiple stages of the DevOps lifecycle including planning tools, source code managment (SCM), and CI/CD.

As part of their SCM functionality, both platforms offer two methods of version control.

- 1. [Git](https://www.visualstudio.com/team-services/git/) (distributed) each developer has a copy on their dev machine of the source repository including all branch and history information.
- 2. Team Foundation Version Control ([TFVC](https://www.visualstudio.com/team-services/tfvc/)), a centralized, client-server system developers have only one version of each file on their dev machines. Historical data is maintained only on the server.

Microsoft recommends customers use Git for version control unless there is a specific need for centralized version control features. <https://docs.microsoft.com/en-us/vsts/tfvc/comparison-git-tfvc>

<span id="page-0-1"></span>This is noteworthy given that in June of 2018 Microsoft purchased [GitHub](file:///Users/dgordon/git/www-gitlab-com/public/devops-tools/github/), the Internets largest online code repository.

## **Resources**

- Azure [DevOps](https://azure.microsoft.com/en-us/services/devops/)
- Azure DevOps [Announcement](https://azure.microsoft.com/en-us/blog/introducing-azure-devops/) Blog
- Azure DevOps public [Roadmap](https://docs.microsoft.com/en-us/azure/devops/release-notes/) and Release History
- Visual Studio Team [Services](https://www.visualstudio.com/team-services/)
- <span id="page-0-2"></span>• Team [Foundation](https://www.visualstudio.com/tfs/) Server)

## **Comments/Anecdotes**

- Lots of emphasis on cross platform (windows, Mac, Linux), and free macOS CI/CD is pretty rare.
- $\bullet$ From <https://azure.microsoft.com/en-us/blog/introducing-azure-devops/>

Azure DevOps represents the evolution of Visual Studio Team Services (VSTS). VSTS users will be upgraded into Azure DevOps projects automatically. For existing users, there is no loss of functionally, simply more choice and control. The end to end traceability and integration that has been the hallmark of VSTS is all there. Azure DevOps services work great together.

As part of this change, the services have an updated user experience.

Users of the on-premises Team Foundation Server (TFS) will continue to receive updates based on features live in Azure DevOps. Starting with next version of TFS, the product will be called Azure DevOps Server and will continue to be enhanced through our normal cadence of updates.

#### [HackerNews](https://news.ycombinator.com/item?id=17952273) comments saying it's just a rebrand - PM for AzureDevOps responding:

PM for Azure DevOps here (formerly VSTS). It is a rebranding, but it's more than merely a rebranding. We're breaking out the individual services so that they're easier to adopt. For example, if you're just interested in pipelines, you can adopt only pipelines.

- From a call with a prospect Bank:
	- Went with Azure DevOps because

It's platform agnostic, it's in the cloud, great capabilityality, tons of functionality, it does what we need it to do. We like it a lot. It really has nothing to do with Microsoft. Microsoft is very agnostic and open source embracing now, so that the old Java vs .Net thing is kind of over.

- Appealed to a shop that was "more Java than Microsoft technologies". But they had lots of the Microsoft development suite already, and trusted where Microsoft is going.
- Azure DevOps is dropping new releases every sprint (2-3 weeks). Their roadmap is public:Azure DevOps public [Roadmap](https://docs.microsoft.com/en-us/azure/devops/release-notes/) and Release History

## **Pricing**

# <span id="page-1-0"></span>**Azure DevOps**

Azure DevOps [Services](https://azure.microsoft.com/en-us/pricing/details/devops/azure-devops-services/) Pricing Azure [Pipelines](https://azure.microsoft.com/en-us/pricing/details/devops/azure-pipelines/) Only Pricing Azure DevOps [On-prem](https://azure.microsoft.com/en-us/pricing/details/devops/on-premises/) = See TFS Pricing

## **VSTS**

## VSTS [Pricing](https://visualstudio.microsoft.com/team-services/pricing/)

Visual Studio 'Professional Versionâ€™ is the most comparable to GitLab since Visual Studio 'Enterprise Versionâ€™ includes extras outside the scope of DevOps (such as MS Office, etc).

Visual Studio Professional can be purchased under a â€~standard' or â€~cloud' model.

- $\bullet$  Standard = \$1,200 year one (retail pricing), then \$800 annual renewals (retail pricing)
- Cloud \$540 per year

Under their  $\hat{\mathfrak{g}} \in \hat{\mathfrak{g}}$  modern purchasing model', the monthly cost for Visual Studio Professional (which includes TFS and CAL license) is \$45 / mo (\$540 / yr). Â However, extensions to TFS such as Test [Manager](https://marketplace.visualstudio.com/items?itemName=ms.vss-testmanager-web) (\$52/mo), Package [Management](https://marketplace.visualstudio.com/items?itemName=ms.feed) (\$15/mo), and Private [Pipelines](https://marketplace.visualstudio.com/items?itemName=ms.build-release-private-pipelines) (\$15/mo) require an additional purchase.

## **TFS**

## TFS [Pricing](https://visualstudio.microsoft.com/team-services/tfs-pricing/)

A TFS license can be purchased as standalone product, but a TFS license (and CAL license) is also included when you buy a Visual Studio license / subscription.

MS pushes Visual Studio subscriptions and refers customers who are only interested in a standalone TFS with a â€~classic purchasing' model to license from a reseller.

<span id="page-2-0"></span>Excluding CapEx and Windows operating system license, a standalone TFS license through a reseller in classic purchasing model is approximately \$225 per year per instance. The approximate Client Access License is approximately \$320 per year.

## **Comparison**

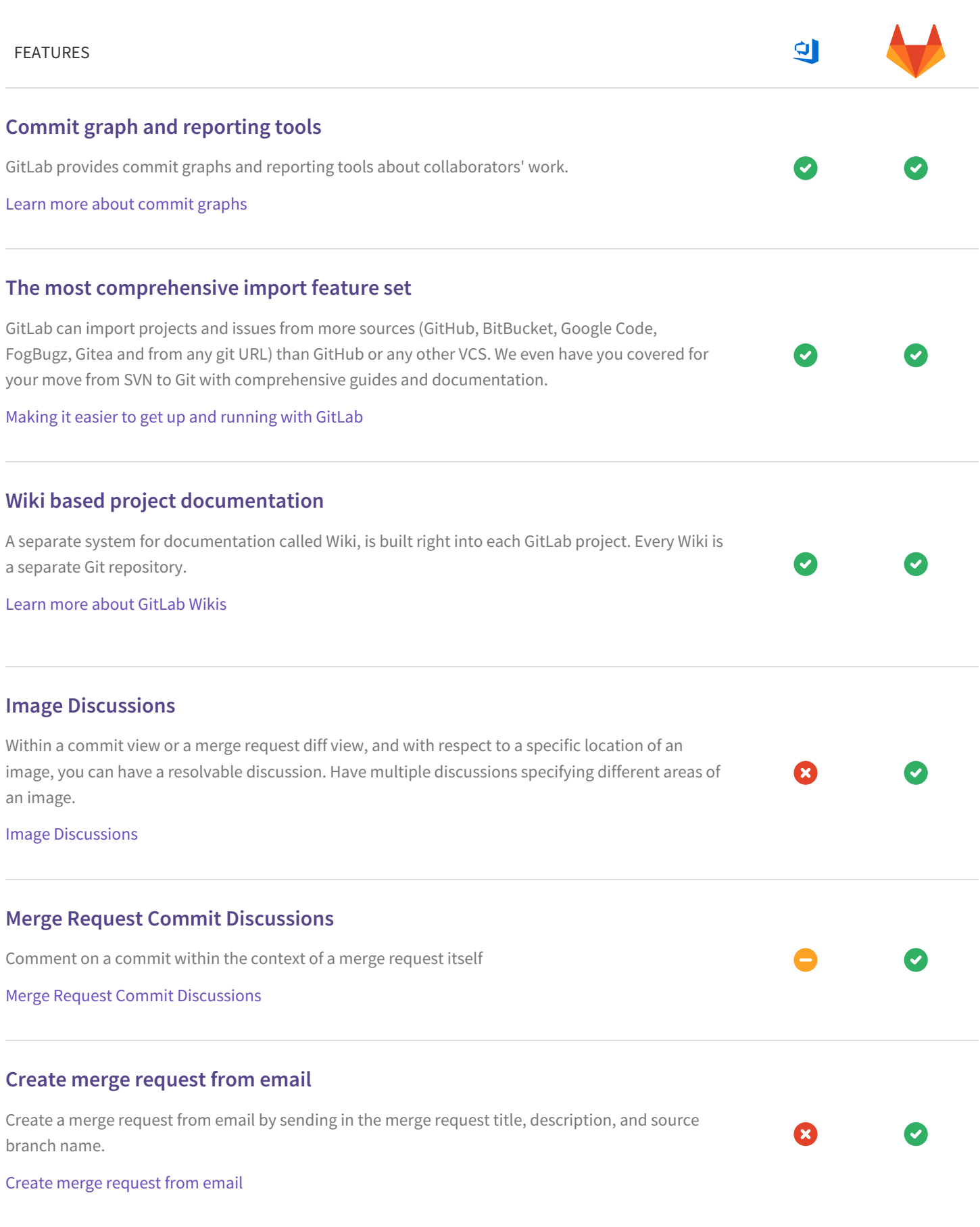

## **Lock Discussion**

Lock down continued discussion in an issue or merge request as a Master role or higher, to prevent 3 further abuse, spam, or unproductive collaboration.

Ø

Lock [Discussion](https://docs.gitlab.com/ee/user/discussions/#lock-discussions)

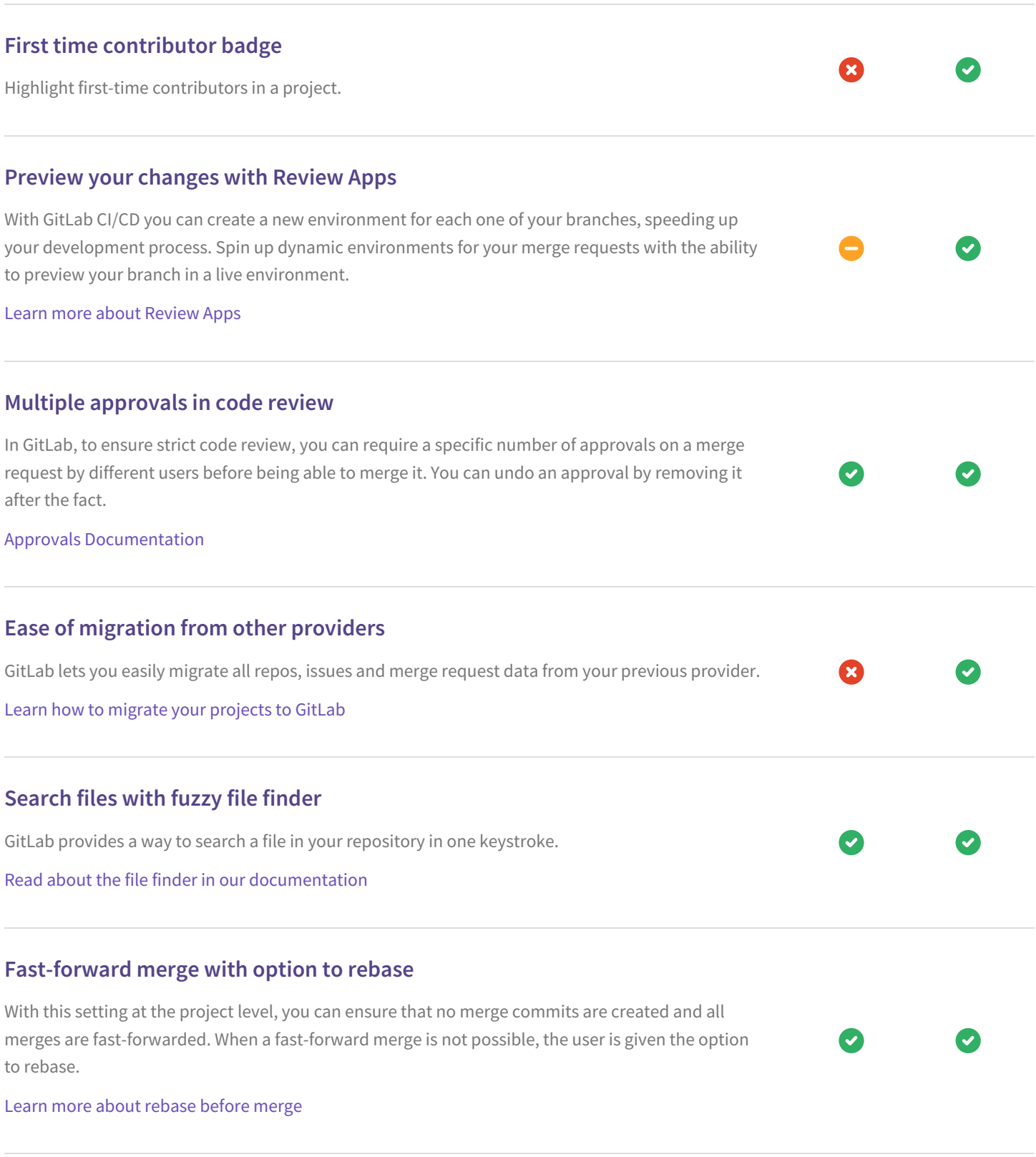

# **Squash and merge** Combine commits into one so that main branch has a simpler to follow and revert history. Learn more about [squash](https://docs.gitlab.com/ee/user/project/merge_requests/squash_and_merge.html) and merge **Import from GitLab.com** Import projects from GitLab.com to a private GitLab instance. Learn more about importing projects from [GitLab.com](https://docs.gitlab.com/ee/workflow/importing/import_projects_from_gitlab_com.html) **Limit project size at a global, group, and project level** Ensure that disk space usage is under control. Learn more about project size [limiting](https://docs.gitlab.com/ee/user/admin_area/settings/account_and_limit_settings.html#repository-size-limit) **Merge request approvals** When a project requires multiple sign-offs, GitLab Enterprise Edition enables you to make sure every merge request is approved by one or more people. Merge request approvals allow you to set the number of necessary approvals and predefine a list of approvers that will need to approve every merge request in a project, and in-turn improve your codeâ€™s quality. Learn more about merge request [approvals](https://docs.gitlab.com/ee/user/project/merge_requests/merge_request_approvals.html) **Merge Requests** Create merge requests and @mention team members to review and safely merge your changes. Learn more about merge [requests](https://docs.gitlab.com/ee/user/project/merge_requests/) **Merge conflict resolution** Preview merge conflicts in the GitLab UI and tell Git which version to use. Learn more about the merge conflict [resolution](https://docs.gitlab.com/ee/user/project/merge_requests/resolve_conflicts.html) UI **Reject unsigned commits** GitLab Enterprise Edition Premium allows you to enforce GPG signatures by rejecting unsigned commits.

Read more about [enforcing](https://docs.gitlab.com/ee/push_rules/push_rules.html#enabling-push-rules) push rules

## **Verified Committer**

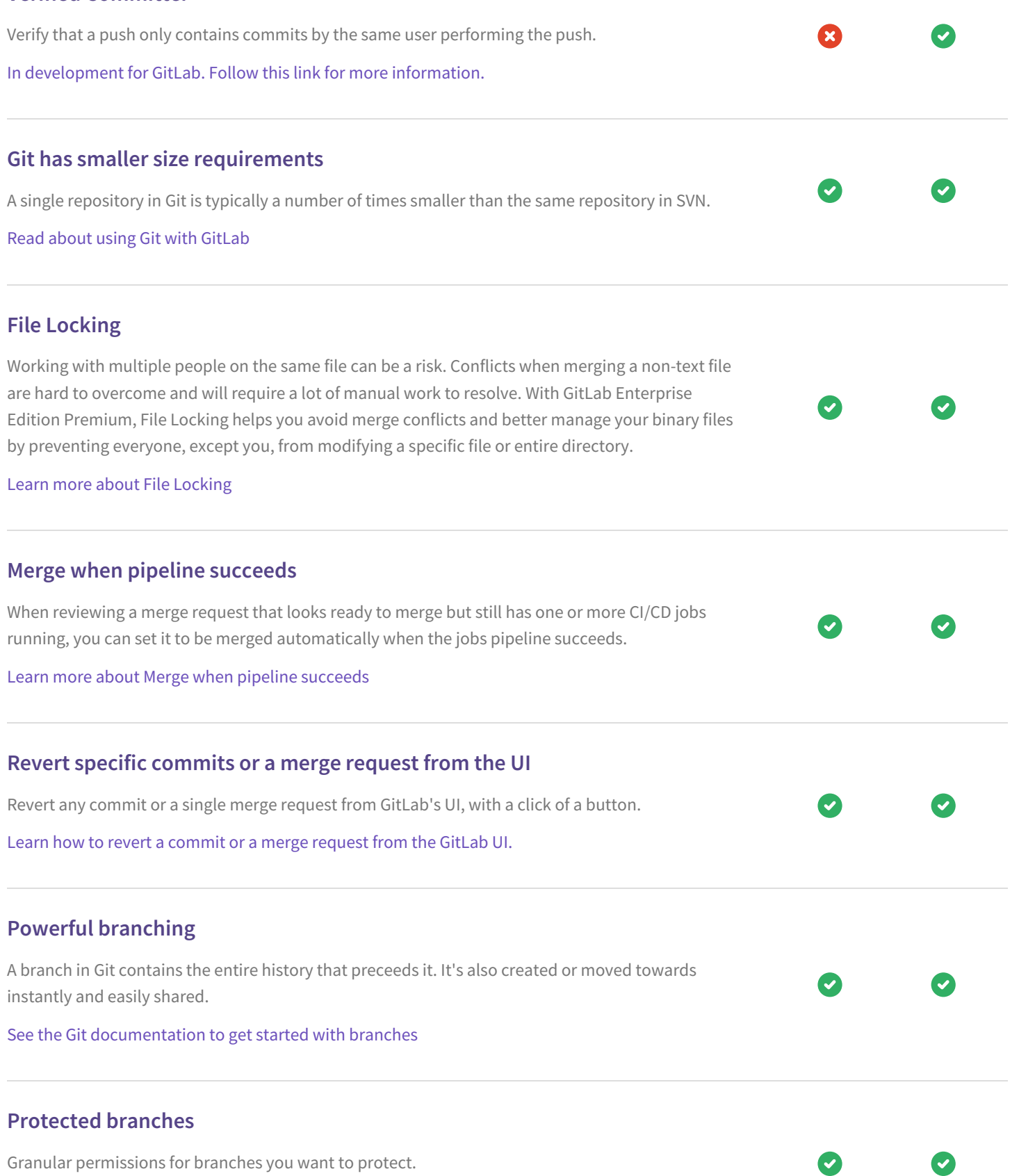

Read about [protected](https://docs.gitlab.com/ee/user/project/protected_branches.html) branches

## **Web IDE**

Contribute to projects faster by using the Web IDE to avoid context switching in your local development environement. The Web IDE is integrated with merge requests and GitLab CI so that you can resolve feedback, fix failing tests and preview changes live with client side evaluation without leaing the Web IDE.

Learn more [about](https://docs.gitlab.com/ee/user/project/web_ide) the Web IDE

# **Snippets** Store and share code snippets to engage in a conversation about that piece of code. You can embed snippets on any blog or website using a single line of code. Learn more about [Snippets](https://docs.gitlab.com/ee/user/snippets.html) **Merge request versions** View and compare merge request diffs from the merge request UI. Learn more about merge request [versions](https://docs.gitlab.com/ee/user/project/merge_requests/versions.html) **Inline commenting and discussion resolution** Code or text review is faster and more effective with inline comments in merge requests. Leave comments and resolve discussions on specific lines of code. In GitLab, Merge Request inline comments are interpreted as a discussion. You can configure your project to only accept merge requests when all discussions are resolved. Learn more about resolving [discussions](https://docs.gitlab.com/ee/user/discussions/#resolvable-discussions) **Cherry-picking changes** Cherry-pick any commit in the UI by simply clicking the Cherry-Pick button in a merged merge request or a specific commit. Learn more about cherry picking merge [requests](https://docs.gitlab.com/ee/user/project/merge_requests/cherry_pick_changes.html) **Activity Stream** View a list of the latest commits, merges, comments, and team members on your project. Learn more about the [Activity](https://docs.gitlab.com/ee/user/profile/preferences.html#default-dashboard) Stream **Custom Notifications** Be notified by email, Slack, or ToDos anytime there are changes to an issue or merge request. Learn more about Custom [Notifications](https://docs.gitlab.com/ee/workflow/notifications.html)

## **GPG Signed Commits**

Sign commits and prove that a commit was performed by a certain user.

Read more about GPG signed [commits](https://docs.gitlab.com/ee/user/project/gpg_signed_commits/)

## **Work in Progress merge requests (WIP)**

Prevent merge requests from accidentally being accepted before they're completely ready by marking them as Work In Progress (WIP). This gives you all the code review power of merge requests, while protecting unfinished work.

Learn more [about](https://docs.gitlab.com/ee/user/project/merge_requests/work_in_progress_merge_requests.html) WIP MRs

#### **Restrict push and merge access to certain users**

Extend the base functionality of protected branches and choose which users can push or merge to a protected branch.

 $\bullet$ 

Read about [protected](https://docs.gitlab.com/ee/user/project/protected_branches.html#restricting-push-and-merge-access-to-certain-users) branches

## **Protected tags**

Granular permissions for tags you want to protect.

Read about [protected](https://docs.gitlab.com/ee/user/project/protected_tags.html) tags

## **Built-in and custom project templates**

When creating a new project, you can choose to kickstart your project from a predefined template that already has some working example code and CI preconfigured. In addition, you can define a custom project templates by assigning a group. Child projects of this group are available as templates when creating a new project.

Read more about Project [templates](https://docs.gitlab.com/ee/gitlab-basics/create-project.html)

## **Create projects with Git push**

Push new projects to the desired location and a new private project will automatically be created.

Learn more about [creating](https://docs.gitlab.com/ee/gitlab-basics/create-project.html#push-to-create-a-new-project) Projects